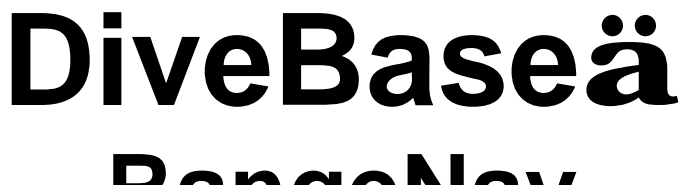

# **RangeNav**

**Windows Application Software** 

## **Reference Manual**

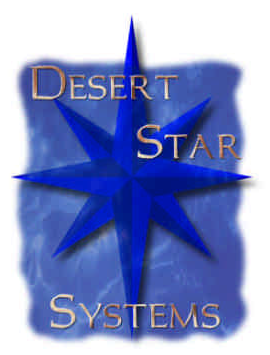

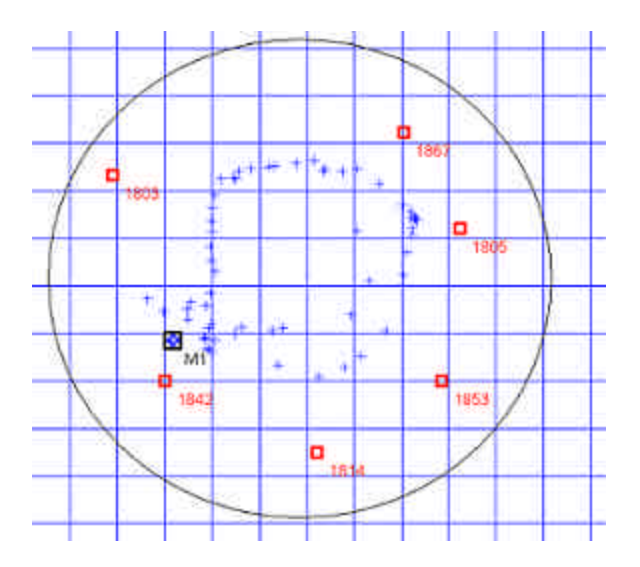

**1st Edition November 2006**

**Desert Star Systems 3261 Imjin Road Marina, CA 93933 (831) 384-8000 (831) 384-8062 FAX http://www.desertstar.com**

**© Copyright 2006, Desert Star Systems**

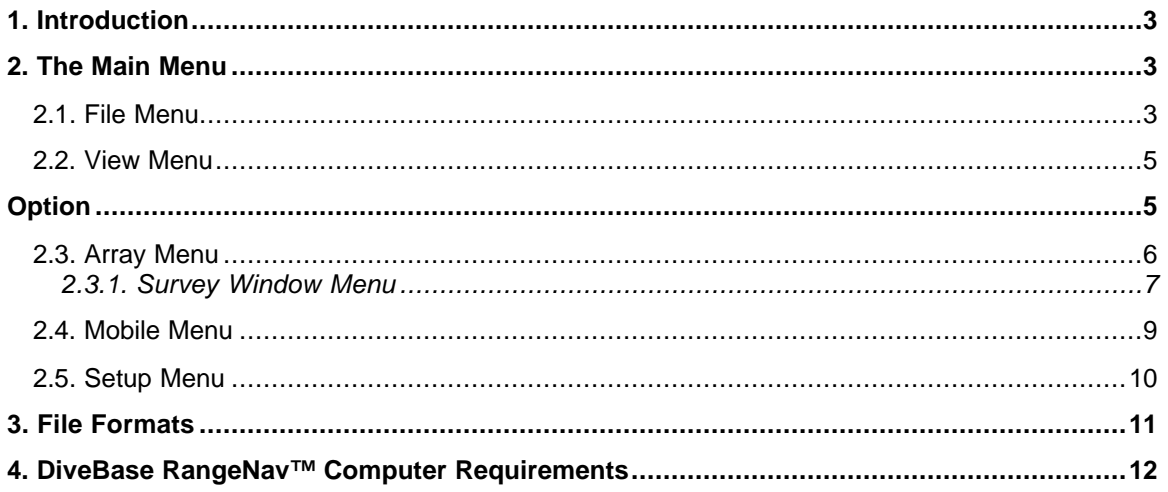

## **1. Introduction**

The RangeNav system including the surface station software was designed to be very user friendly. The essential software functions and their use are described in the RangeNav™ operator's manual. The operator's manual in conjunction with some experimentation suffices to understand the most significant software capabilities and their use. This manual serves as a supplemental reference. It describes the function of all software functions, sorted by their menu locations. Scan over it to learn all the capabilities of the software, or use it to understand the capabilities and use of a specific software function.

## **2. The Main Menu**

This section describes RangeNav™'s main menus at the top of the main window (File, Array, etc). It will give you the function of each menu drop-down list.

## **2.1. File Menu**

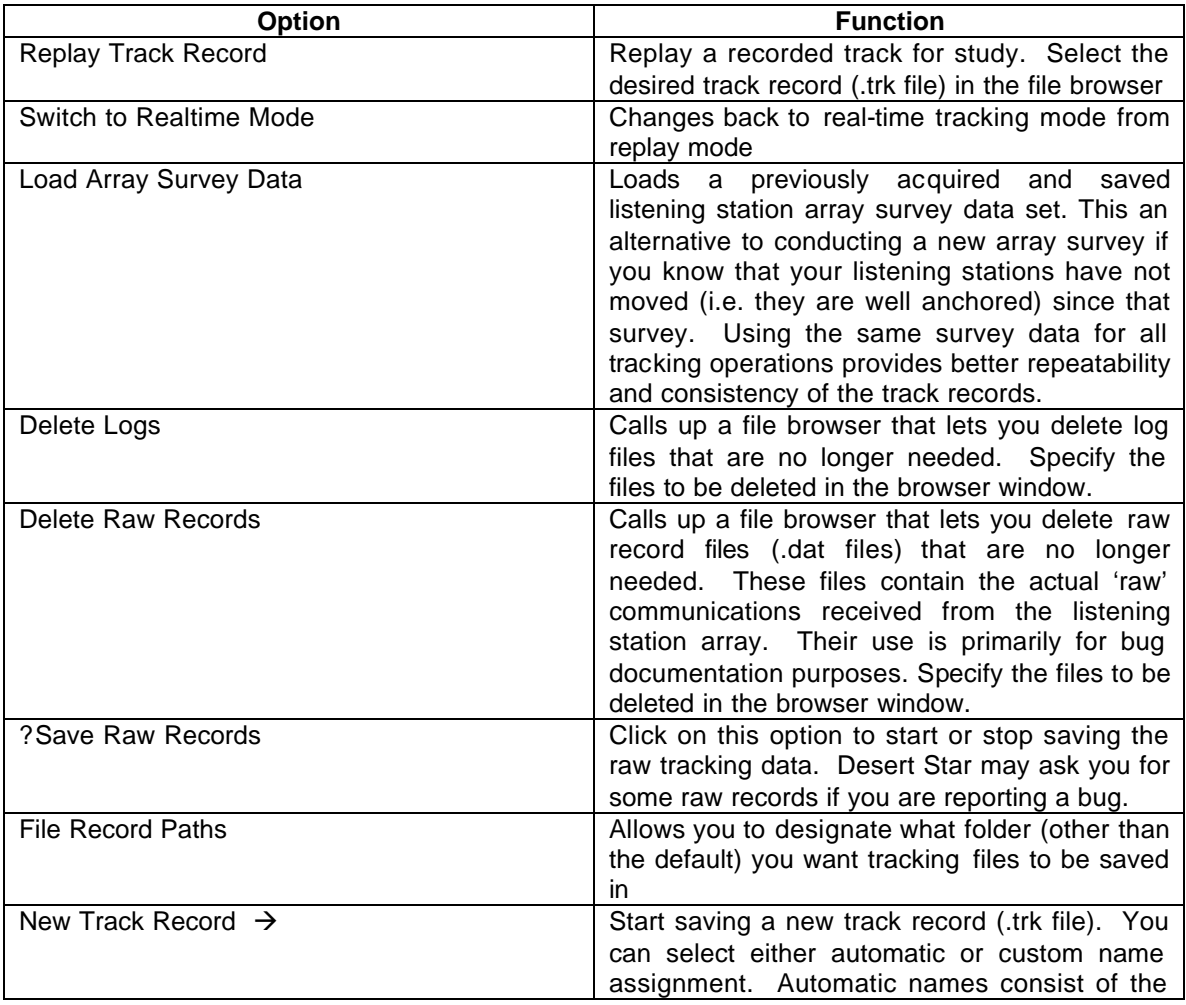

Use this menu to call up a record file for replay, start, stop and delete records etc.

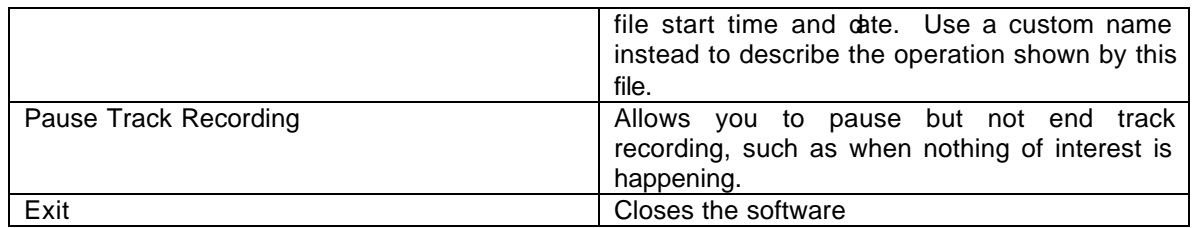

#### **Table 1: File Drop-Down Menu**

| <b>Plats</b>                            |       |                     |  |  |  |  |  |  |  |  |
|-----------------------------------------|-------|---------------------|--|--|--|--|--|--|--|--|
| File<br>Array<br>Mobile<br><b>View</b>  | Setup | Help                |  |  |  |  |  |  |  |  |
| Replay Track Record                     |       |                     |  |  |  |  |  |  |  |  |
| Switch to Realtime Mode                 |       |                     |  |  |  |  |  |  |  |  |
| Load Array Survey Data                  |       |                     |  |  |  |  |  |  |  |  |
| Delete Logs<br>Delete Raw Records       | ▶     | Power<br>Envelope   |  |  |  |  |  |  |  |  |
| ● Save Raw Records<br>File Record Paths |       | Time of Arrival     |  |  |  |  |  |  |  |  |
| New Track Record                        | ٠     | Automatic File Name |  |  |  |  |  |  |  |  |
| Pause Track Recording                   |       | Custom File Name    |  |  |  |  |  |  |  |  |
| Exit                                    |       |                     |  |  |  |  |  |  |  |  |
|                                         |       |                     |  |  |  |  |  |  |  |  |

**Figure 1: File Drop-Down Screen Shot**

## **2.2. View Menu**

View menu functions adjust the tracking display. In most cases, your menu selection will activate a cursor function such as pan or zoom. These functions are identified by the ? symbol in the table. Several functions are also available through keyboard commands, which are listed in the table. You need only to hold the "control" button and press the stated letter.

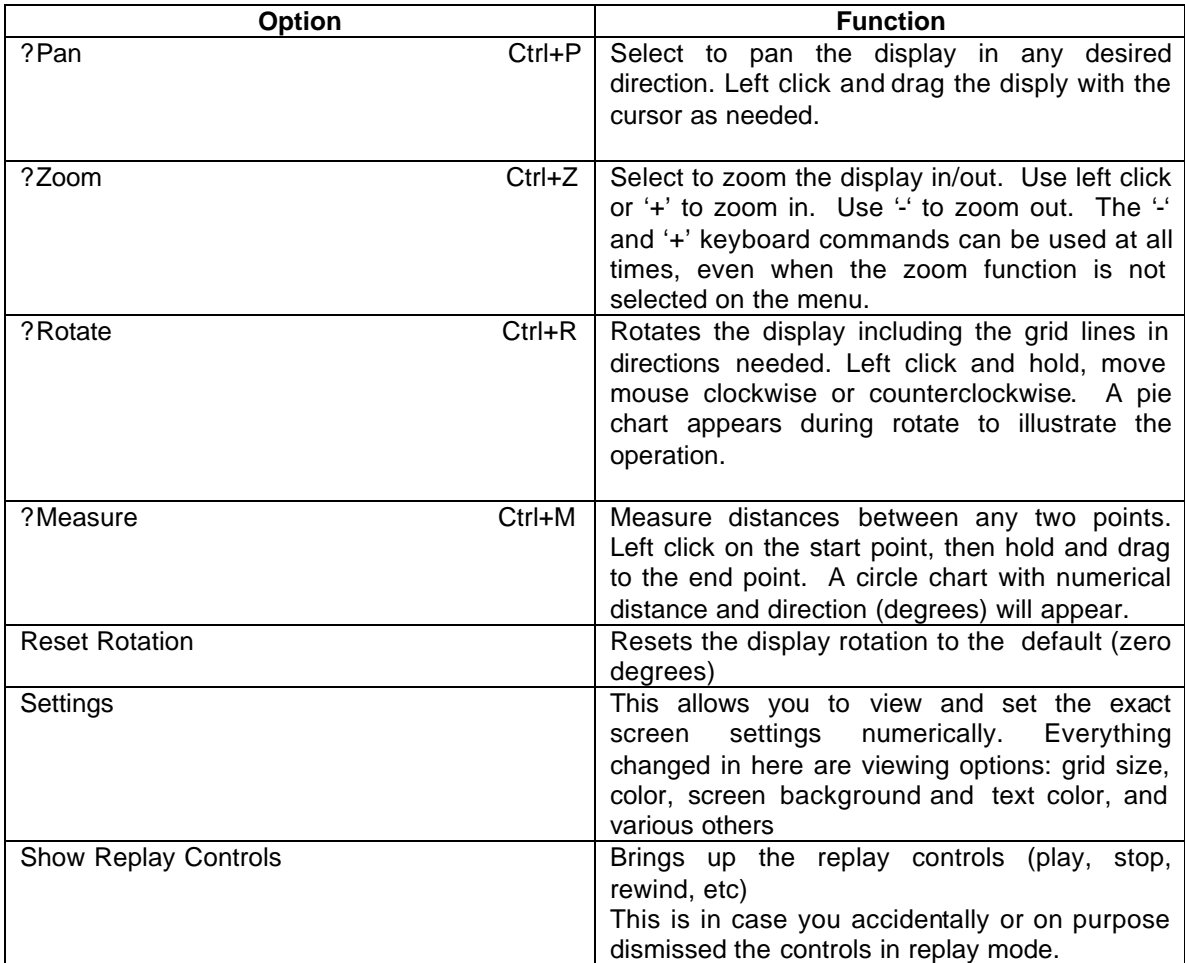

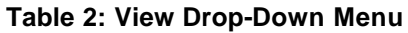

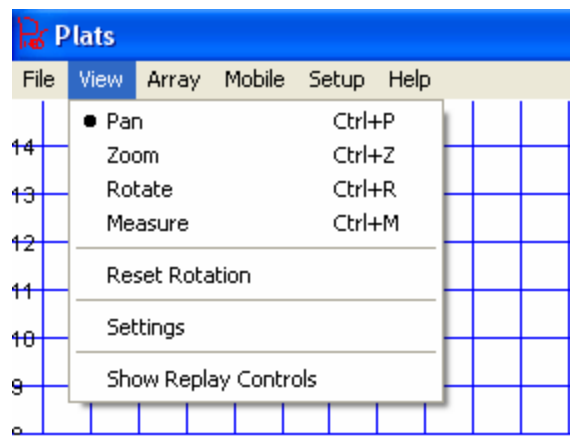

**Figure 2: View Drop-Down Screen Shot**

## **2.3. Array Menu**

The Array menu options are related to the group of listening stations, i.e. the array. Here is where you power up the array, initiate a listening station position survey, and perform various other tasks defined in the table below.

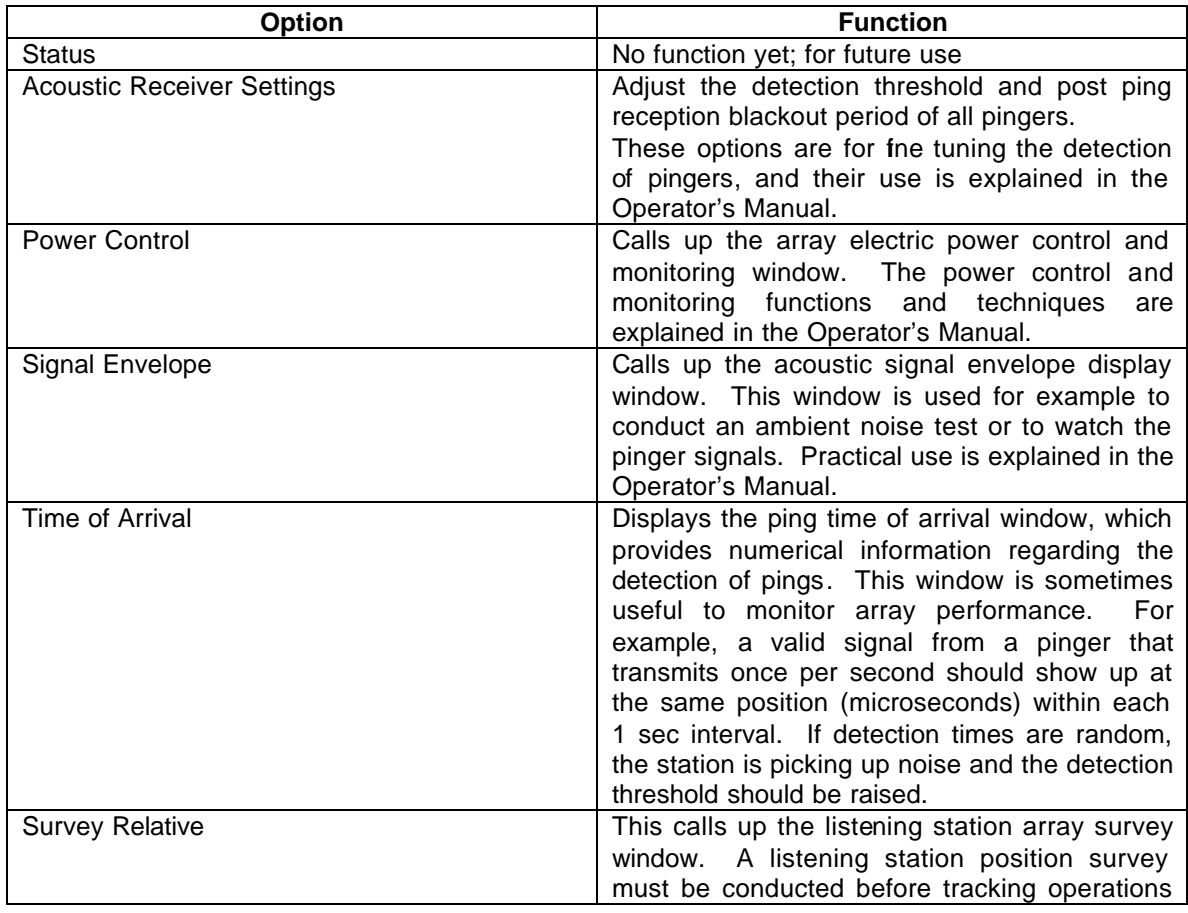

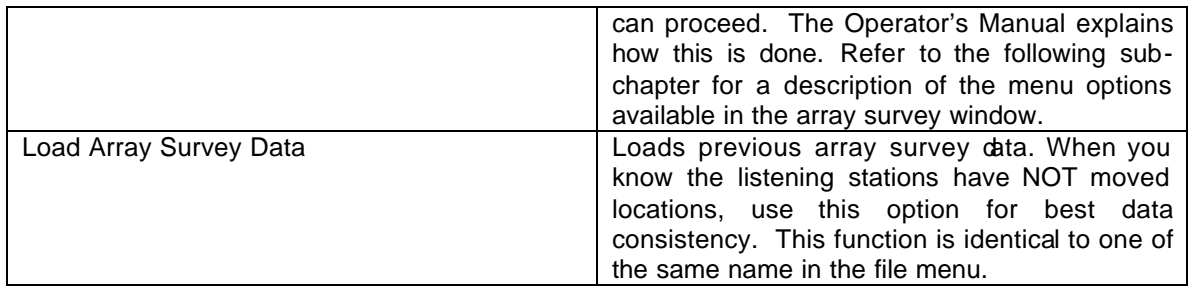

#### Re Plats File View Array Mobile Setup Help Status  $+4$ Acoustic Receiver Settings  $\ddot{r}$ Power Control  $+2$ Signal Envelope  $+$ Time of Arrival  $+ \theta$ Survey Relative Load Array Survey Data 9.  $\ddot{a}$

#### **Table 3: Array Drop-Down Options/Functions**

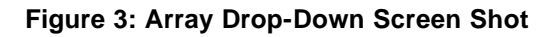

## **2.3.1. Survey Window Menu**

The survey window is called up by selecting *Array->Survey* from the main menu. It's function is to initiate and execute a position survey of the listening stations in preparation for tracking. The survey process is described in the RangeNav™ Operator's manual.

The following tables describe the pull-down menus of the Array Survey window.

#### **File Menu**

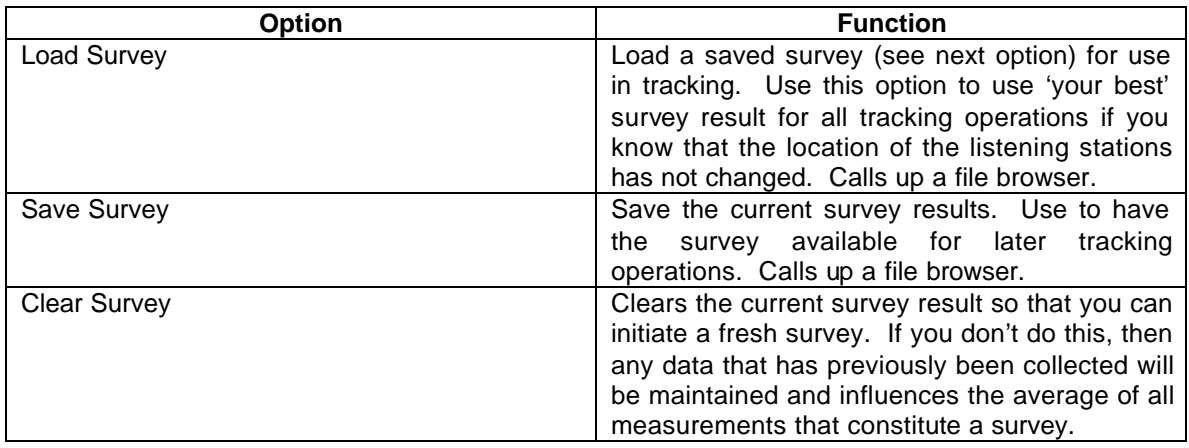

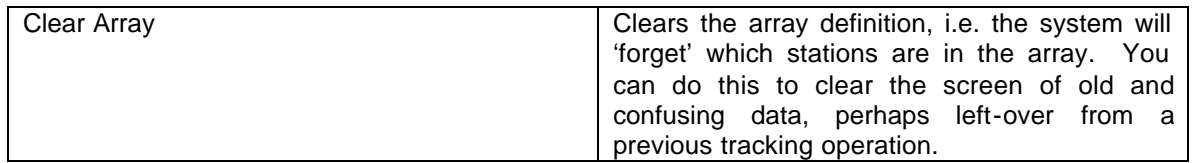

#### **Filter Menu**

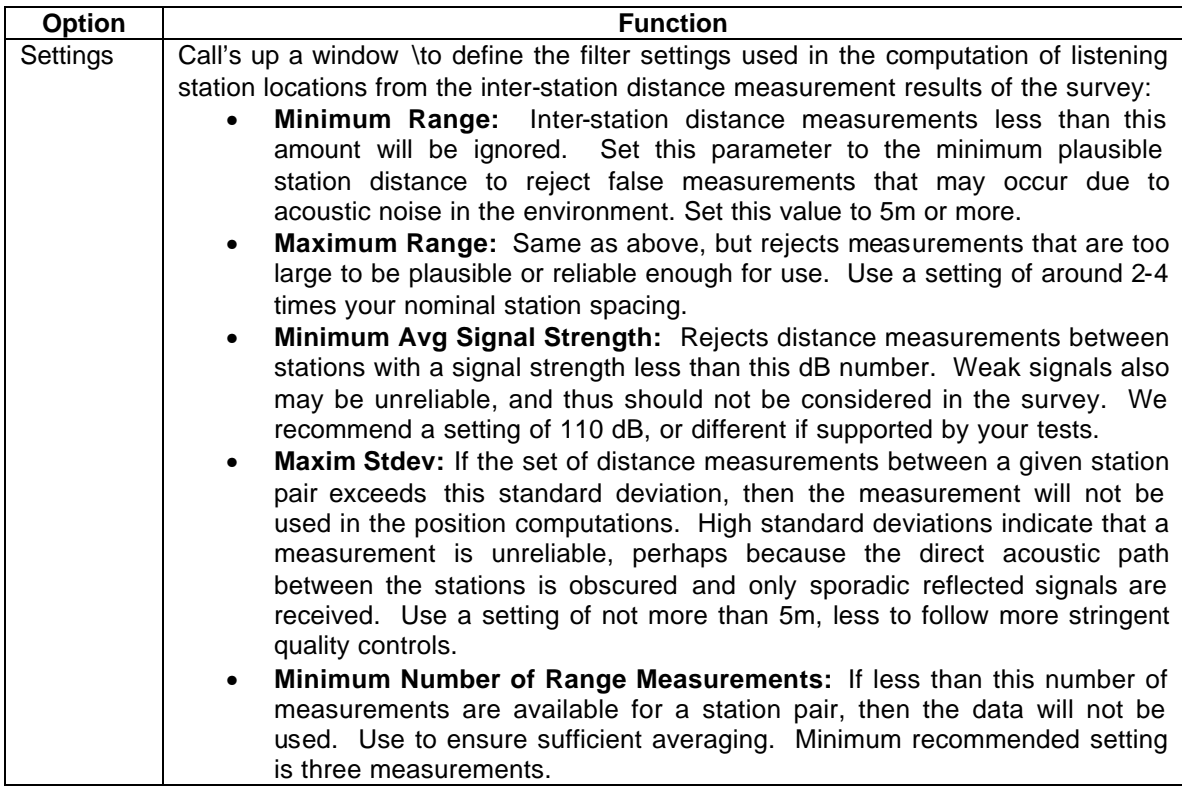

#### **Adjustments Menu**

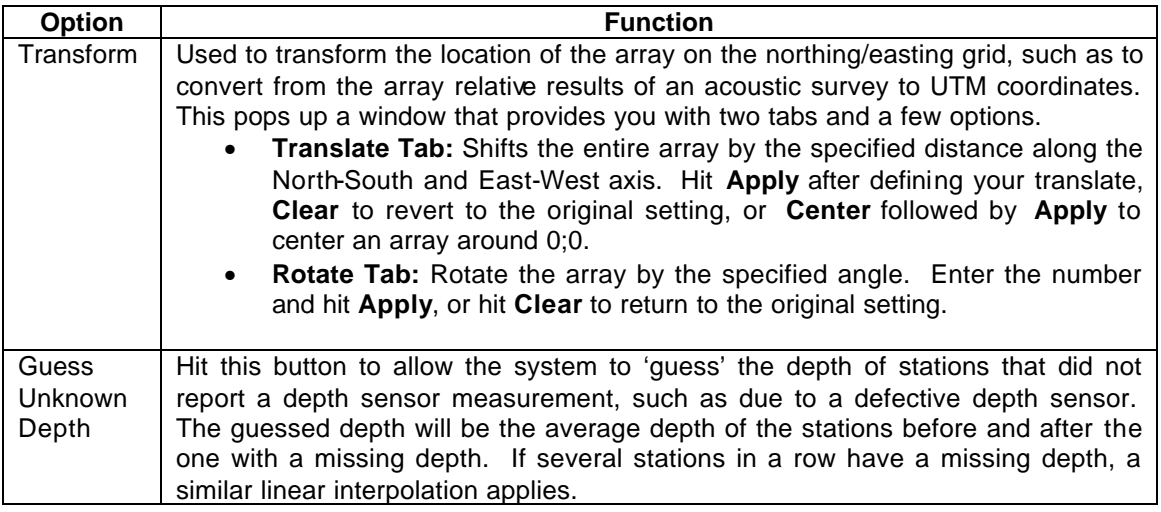

#### **View Menu**

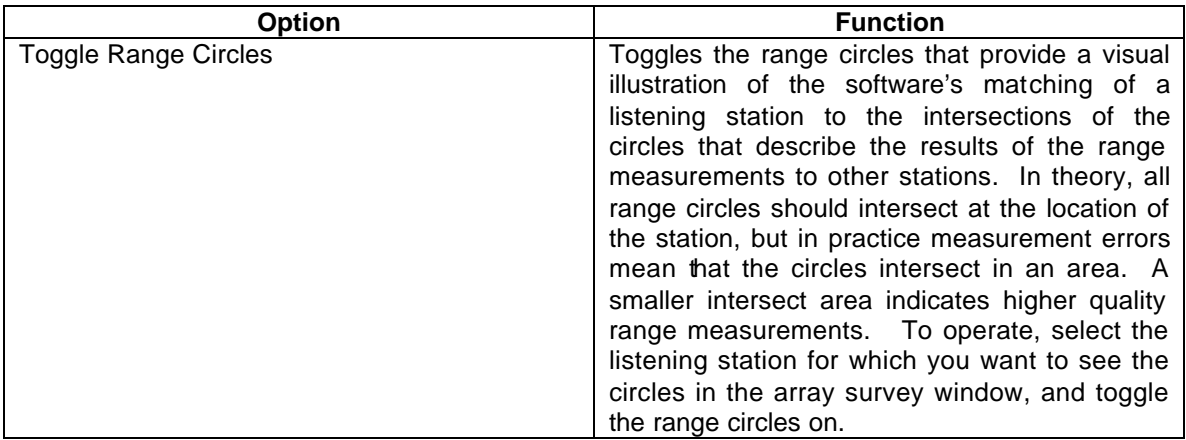

## **2.4. Mobile Menu**

The Mobile menu is pleasantly brief. The only options are clearing the position track in order to 'clean' your screen, and the choice of pinger Position Estimation Filter settings.

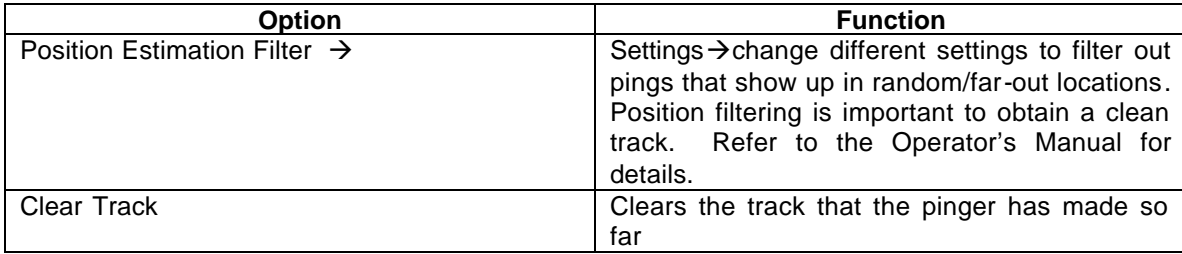

#### **Table 4: Mobile Drop-Down Menu**

| <b>R</b> Plats |  |      |       |  |             |  |       |      |  |                              |  |          |  |  |
|----------------|--|------|-------|--|-------------|--|-------|------|--|------------------------------|--|----------|--|--|
| File           |  | View | Array |  | Mobile      |  | Setup | Help |  |                              |  |          |  |  |
| $+4$           |  |      |       |  |             |  |       |      |  | Position Estimation Filter ▶ |  | Settings |  |  |
| $+3$           |  |      |       |  | Clear Track |  |       |      |  |                              |  |          |  |  |
|                |  |      |       |  |             |  |       |      |  |                              |  |          |  |  |
| $+2$           |  |      |       |  |             |  |       |      |  |                              |  |          |  |  |

**Figure 4: Mobile Drop-Down Screen Shot**

## **2.5. Setup Menu**

The Setup menu is used to update the listening station firmware, set Acoustic Channel Definitions for pinger detection, and do other tasks. These functions are essential to tracking operations and as such are described in the Operator's Manual. Here is a list of all options.

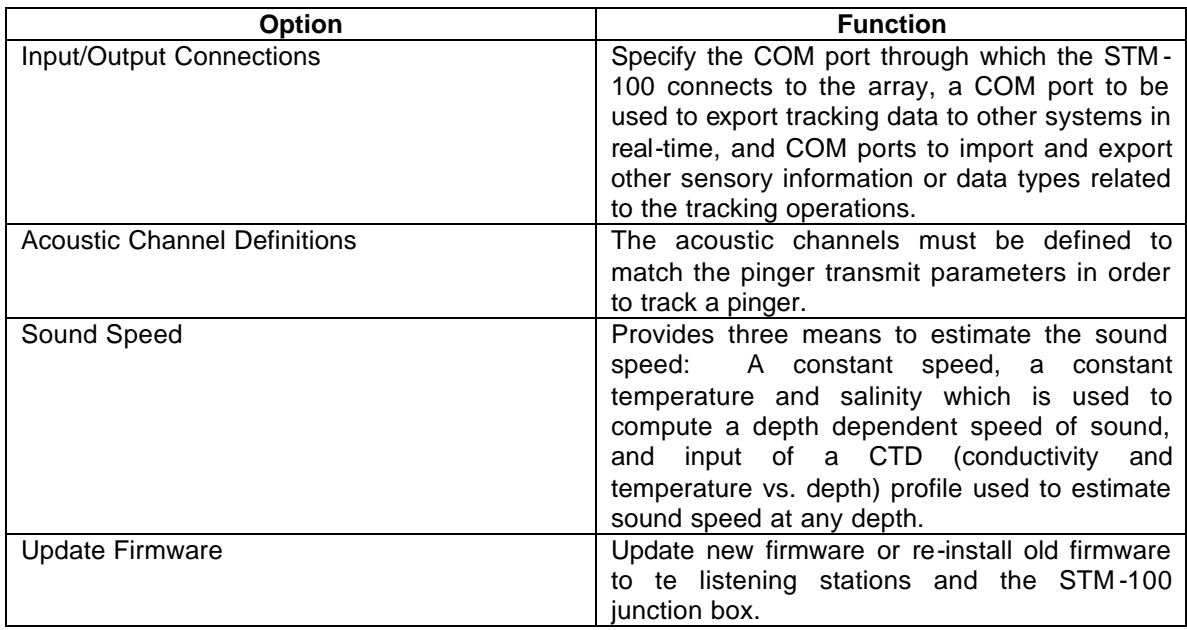

#### **Table 5: Setup Drop-Down Menu**

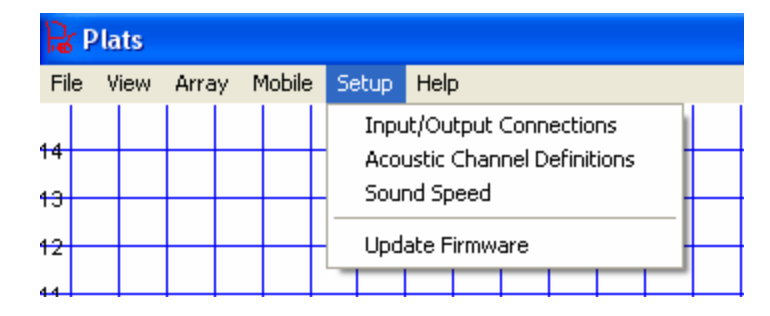

**Figure 5: Setup Drop-Down Screen Shot**

## **3. File Formats**

RangeNav™ stores the full tracking record in a text file with a **.trk** extension. In addition, select data such as times of arrival can also be stored in log files, which are text files with a **.log** extension. These files are available for analysis of your tracking data using your own software tools. Figure 6 shows a portion of a **.trk** file as it appears in Notepad.

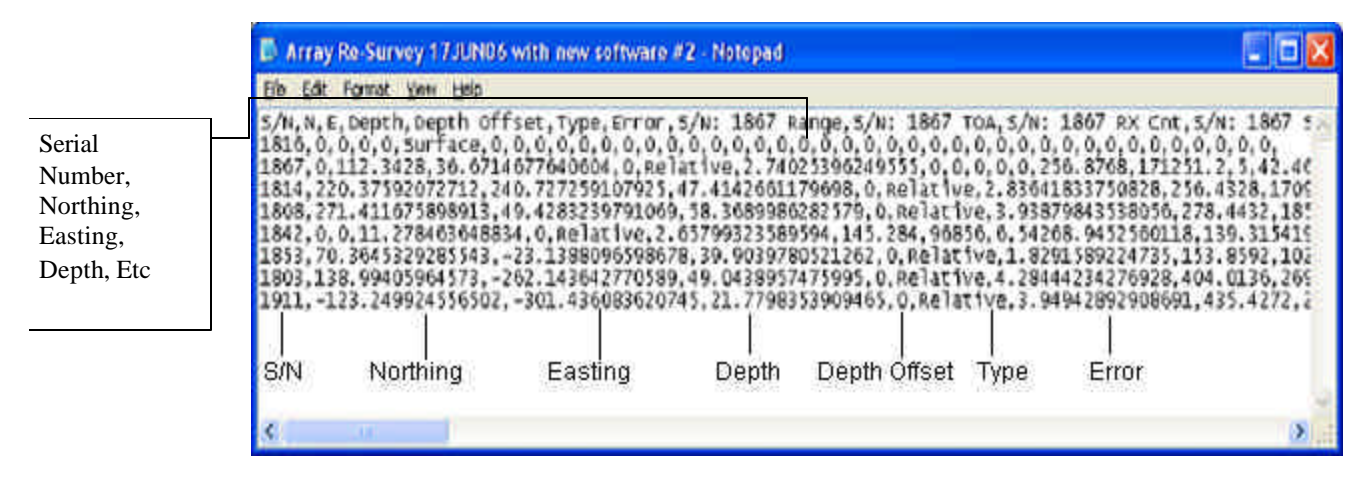

**Figure 6: How To Read Array Survey Data**

Use the following examples to interpret the **.log** files.

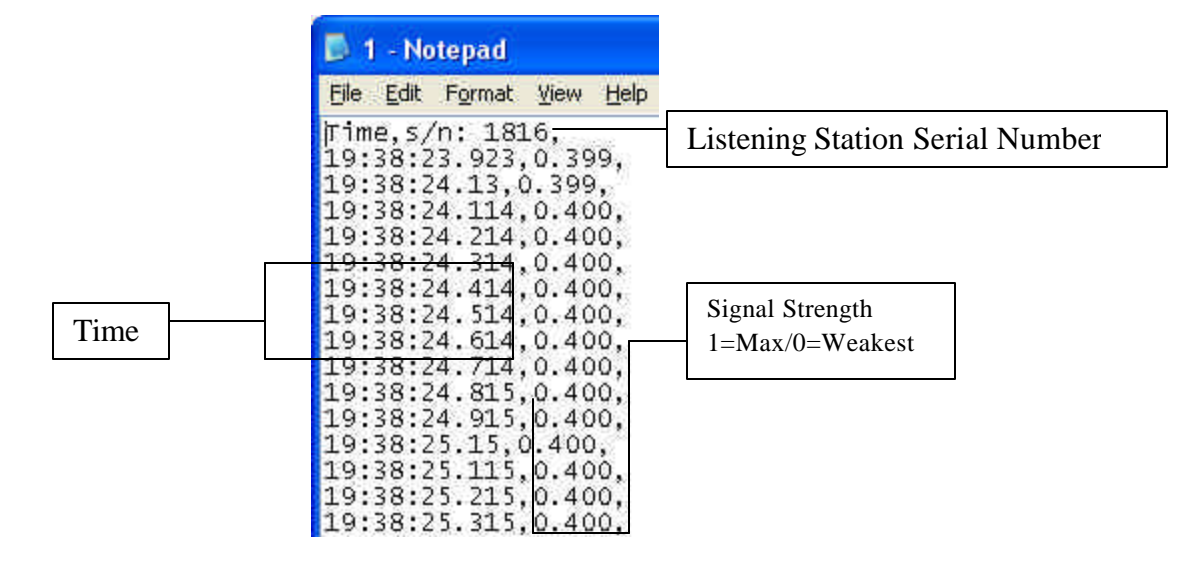

**Figure 7: Signal Envelope .txt File**

 In the signal envelope log, you only see two different items for each listening station. You first see the time "hours:minutes:seconds" with time to a resolution of 0.001 seconds. Then you see the signal strength itself. On the relative scale, scale 0 is the weakest and 1 is the maximum signal strength. The top line or the log provides the interpretation and station serial number sequence.

|      | power - Notepad<br>File Edit Format View Help                                                                                                    | $ \Box$ $\times$         |
|------|----------------------------------------------------------------------------------------------------|--------------------------|
| Time | Time, Current Phase, Current Neutral, s/n: 1816, s/n: 1826, s/n: 1824, s/n: 1819, s/n: 1818, s/n: 1825, s/n: 1803,<br>23:50:4.580, 0.120, 0.108, 438.863, 442.503, 426.384, 427.424, 424.824, 415.464, 404.545,<br>23:50:5.592, 0.117, 0.103, 441.983, 446.143, 425.344, 422.744, 429.504, 413.904, 414.424,<br>23:50:6.593, 0.120, 0.108, 441.463, 433.144, 418.584, 422.744, 430.024, 418.584, 407.665,<br>23:50:7.595, 0.122, 0.105, 448.743, 437.823, 427.944, 424.304, 422.744, 410.785, 413.904,<br>23:50:8.646, 0.115, 0.103, 441.983, 437.304, 413.904, 428.464, 438.343, 415.984, 402.465,<br>23:50:9.658, 0.122, 0.105, 437.823, 438.863, 417.024, 963.004, 425.344, 417.024, 1064.400,<br>23:50:10.699, 0.117, 0.103, 438.863, 443.023, 417.024, 420.664, 421.704, 419.104, 411.304,<br>23:50:11.891, 0.122, 0.115, 438.343, 431.064, 430.544, 420.664, 427.944, 1064.400, 404.025,<br>23:50:13.43. 0.120. 0.103. 441.463. 447.703. 420.144. 423.784. 424.824. 417.544. 414.944.<br>23:50:14.224, 0.120, 0.098, 437.304, 437.823, 425.344, 423.784, 428.984, 417.544, 405.585,<br>23:50:15.586, 0.120, 0.103, 440.423, 433.664, 419.104, 426.384, 425.344, 414.944, 405.585,<br>23:50:16.648, 0.120, 0.105, 444.063, 433.144, 418.064, 419.104, 420.144. 428.464, 408.185.<br>23:50:17.649, 0.122, 0.105, 434.704, 437.823, 417.544, 429.504, 426.384, 678.574, 408.185,<br>23:50:18.651, 0.122, 0.103, 437.304, 430.024, 417.024, 425.344, 426.384, 412.864, 408.705,<br>23:50:19.652, 0.120, 0.108, 443.023, 433.664, 416.504, 420.664, 423.264, 409.225, 406.105,<br>23:50:20.694, 0.122, 0.112, 437.823, 434.184, 418.584, 419.104, 433.144, 409.745, 406.625,<br>23:50:21.885, 0.120, 0.103, 441.983, 435.224, 413.904, 424.824, 436.784, 414.424, 1064.400,<br>23:50:22.887, 0.125, 0.110, 438.863, 441.463, 419.624, 418.584, 424.304, 409.745, 408.705,<br>23:50:24.28, 0.122, 0.105, 443.023, 444.583, 412.344, 420.664, 423.784, 415.984, 410.785,<br>Voltage per<br>23:50:25.210, 0.120, 0.105, 438.343, 439.383, 420.144, 421.184, 436.264, 407.665, 415.984,<br>23:50:26.582.<br>0.120.<br>0.108, 439.383, 437.304, 417.544, 422.224, 432.104, 417.024, 404.025,<br>23:50:27.644,<br>0.120.<br>0.103, 438.863, 488.262, 415.464, 429.504, 422.224, 412.344, 403.505<br>station<br>23:50:28.695.<br>0.125<br>0.108, 435.744, 437.304, 420.144, 423.264, 425.344, 926.605, 398.825,<br>23:50:29.696, 0.120, 0.108, 439.903, 573.538, 413.384, 419.104, 425.344, 413.904, 409.225,<br>23:50:30.888, 0.122, 0.105, 440.943, 452.383, 418.064, 420.664, 437.304, 434.184, 411.304,<br>23:50:32.30, 0.120, 0.105, 441.983, 442.503, 419.104, 424.824, 421.704, 417.024, 405.585,<br>$23.50.22.21$ 0.120<br>0.098<br>434 184 437 823 423 264, 416 504, 423 784, 417 544, 408 185,<br>412.344, 421.184, 424.304, 421.184, 407.145, | <b>Listening Station</b> |
|      | <b>Current Neutral</b><br>Current phase<br>420.144, 422.224, 435.224, 406.625, 408.705,<br>420.144, 420.664, 427.424, 408.185, 406.625,                                                                                                    |                          |
|      | 413.904, 418.584, 425.864, 414.424, 399.865,<br>23:50:38.649, 0.120, 0.100, 445.103, 437.823, 418.584, 425.864, 425.344, 422.744, 422.744,<br>23:50:39.651, 0.120, 0.100, 444.063, 438.343, 419.104, 424.304, 420.664, 420.144, 406.105,                                                                                                    |                          |

**Figure 8: Power Array .txt File**

This is quite easy to read as well. The first column is the time; the second and third correspond to the phase current (Ampere) and neutral current (Ampere) respectively. The next columns are the supply rail voltages measured at the individual listening stations. The first line provides the interpretation and list of listening station serial numbers.

Other log files may be added in future software versions. If not listed here, refer to the first line of a log file as the key for interpretation.

### **4. DiveBase RangeNav™ Computer Requirements**

- At least 1GB of free hard drive space
- At least 512 MByte of RAM
- Supported & Tested Operating Systems:
	- Windows XP Service Pack 2
	- Newer version of Windows will be tested as they become available and reach a reasonable state of maturity (target: 1 year). Please inquire with Desert Star Systems.
	- Older versions of Windows including Windows XP (no service pack), Windows 2000 etc. may work but are not tested by Desert Star Systems.

#### **Caution about using old & overloaded computers**

Desert Star's experience has shown that the reliability of Windows machines declines as more application software is installed, or as they progress in age. These problems are often very hard to diagnose. We recommend that a dedicated surface station computer with a fresh Windows installation is used for RangeNav™ operations in order to maintain maximum reliability.

While Desert Star does offer tech support to get RangeNav™ running on your old jalopy, we will most definitely charge for it and it will probably cost more than just buying a new machine ;)